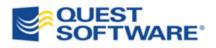

# **Toad<sup>®</sup> Development Suite** for Oracle 11.0

Installation Guide

© 2011 Quest Software, Inc. ALL RIGHTS RESERVED.

This guide contains proprietary information protected by copyright. The software described in this guide is furnished under a software license or nondisclosure agreement. This software may be used or copied only in accordance with the terms of the applicable agreement. No part of this guide may be reproduced or transmitted in any form or by any means, electronic or mechanical, including photocopying and recording for any purpose other than the purchaser's personal use without the written permission of Quest Software, Inc.

The information in this document is provided in connection with Quest products. No license, express or implied, by estoppel or otherwise, to any intellectual property right is granted by this document or in connection with the sale of Quest products. EXCEPT AS SET FORTH IN QUEST'S TERMS AND CONDITIONS AS SPECIFIED IN THE LICENSE AGREEMENT FOR THIS PRODUCT, QUEST ASSUMES NO LIABILITY WHATSOEVER AND DISCLAIMS ANY EXPRESS, IMPLIED OR STATUTORY WARRANTY RELATING TO ITS PRODUCTS INCLUDING, BUT NOT LIMITED TO, THE IMPLIED WARRANTY OF MERCHANTABILITY, FITNESS FOR A PARTICULAR PURPOSE, OR NON-INFRINGEMENT. IN NO EVENT SHALL QUEST BE LIABLE FOR ANY DIRECT, INDIRECT, CONSEQUENTIAL, PUNITIVE, SPECIAL OR INCIDENTAL DAMAGES (INCLUDING, WITHOUT LIMITATION, DAMAGES FOR LOSS OF PROFITS, BUSINESS INTERRUPTION OR LOSS OF INFORMATION) ARISING OUT OF THE USE OR INABILITY TO USE THIS DOCUMENT, EVEN IF QUEST HAS BEEN ADVISED OF THE POSSIBILITY OF SUCH DAMAGES. Quest makes no representations or warranties with respect to the accuracy or completeness of the contents of this document and reserves the right to make changes to specifications and product descriptions at any time without notice. Quest does not make any commitment to update the information contained in this document.

If you have any questions regarding your potential use of this material, contact:

Quest Software World Headquarters LEGAL Dept 5 Polaris Way Aliso Viejo, CA 92656 email: legal@quest.com

Refer to our Web site (www.quest.com) for regional and international office information.

#### Trademarks

Quest, Quest Software, the Quest Software logo, Benchmark Factory, Spotlight, Toad, T.O.A.D., Toad World, vSpotlight, and vToad are trademarks and registered trademarks of Quest Software, Inc in the United States of America and other countries. For a complete list of Quest Software's trademarks, please see <a href="http://www.quest.com/legal/trademark-information.aspx">http://www.quest.com/legal/trademarks</a>. Other trademarks and registered trademarks are property of their respective owners.

Toad Development Suite for Oracle 11.0 Installation Guide September 30, 2011

# **Table of Contents**

| Requirements                            |    |
|-----------------------------------------|----|
| About Toad Editions                     | 5  |
| System Requirements.                    |    |
| Virtualization Support                  |    |
| Required Windows Privileges             |    |
| Install Toad Editions                   |    |
| Install Toad Editions                   | 10 |
| License Toad Editions                   | 11 |
| Silently Install Toad Editions          |    |
| Extract MSI Files                       |    |
| Install Through Command Line            |    |
| Install Toad for Oracle Silently        |    |
| Install Knowledge Xpert Silently        |    |
| Install Code Tester Silently            |    |
| Install SQL Optimizer Silently          |    |
| Install Benchmark Factory Silently      |    |
| Install Toad Data Modeler Silently      |    |
| Install Toad for Data Analysts Silently |    |
| Install Toad for MySQL Silently         |    |
| Parameters for Silent Installations     |    |
| Product Licenses                        |    |
| Appendix: Contact Quest                 |    |
| Contact Quest Support                   |    |
| Toad for MySQL Freeware                 |    |
| Contact Quest Software                  |    |

| Index | 25 |
|-------|----|
| Index | 25 |

# 1

# Requirements

# **About Toad Editions**

By purchasing one of the Toad for Oracle Editions, you have obtained not only a powerful Oracle application development tool, but other tools to help you maintain and develop your Oracle database applications.

This guide is an executive overview of the Toad Development Suite for Oracle. It provides basic information about installing the products, including system requirements and the use of the Quest Installer. See the specific Installation Guide for each product for more information about each application, including troubleshooting information.

The following Quest Software applications are included in this edition:

- Toad for Oracle Xpert
- Quest SQL Optimizer for Oracle
- Knowledge Xpert for PL/SQL
- Knowledge Xpert for Oracle Administration
- Quest Code Tester for Oracle
- Benchmark Factory for Databases Oracle Edition
- Toad Data Modeler
- Toad for Data Analysts Base Edition
- Toad for MySQL Freeware

**Important:** Knowledge Xpert has been moved to a free online wiki, <u>http://oradbpedia.com</u>. Toad components which use the desktop version of Knowledge Xpert are being changed to reference the online content. Quest recommends using the web version as the desktop version will be desupported on July 31, 2012.

Note: The DB Admin Module can be added to any Toad edition.

In many cases, if functionality is disabled within Toad for Oracle, you may not have an appropriate license to use it. When Toad is running, you can see which components are licensed by selecting **Help** | **About**.

# **System Requirements**

Before installing your Toad Edition, ensure your system meets the following minimum hardware and software requirements:

| Platform  | 1 GHz processor                                                                                |  |
|-----------|------------------------------------------------------------------------------------------------|--|
| Memory    | 512 MB RAM required, 1 GB recommended                                                          |  |
|           | Note: The memory required may vary based on the following:                                     |  |
|           | • Applications that are running on your system                                                 |  |
|           | • Size and complexity of the database                                                          |  |
|           | Amount of database activity                                                                    |  |
|           | • Number of concurrent users accessing the database                                            |  |
| Hard Disk | By Toad Edition:                                                                               |  |
| Space     | 1.10 GB Toad Development Suite for Oracle                                                      |  |
|           | By Product:                                                                                    |  |
|           | 75 MB Toad for Oracle                                                                          |  |
|           | 90 MB Quest SQL Optimizer for Oracle                                                           |  |
|           | 78 MB Knowledge Xpert for PL/SQL                                                               |  |
|           | 78 MB Knowledge Xpert for Oracle Admin                                                         |  |
|           | 40 MB Quest Code Tester for Oracle                                                             |  |
|           | 120 MB Benchmark Factory for Databases - Oracle Edition                                        |  |
|           | 160 MB Toad Data Modeler                                                                       |  |
|           | 350 MB Toad for Data Analysts Base Edition                                                     |  |
|           | 133 MB Toad for MySQL Freeware                                                                 |  |
| Operating | Windows Server 2003 (32-bit and 64-bit)                                                        |  |
| System    | Windows XP (32-bit and 64-bit)                                                                 |  |
|           | Windows Vista (32-bit and 64-bit)                                                              |  |
|           | Windows Server 2008 (32-bit and 64-bit)                                                        |  |
|           | Windows Server 2008 R2 (64-bit)                                                                |  |
|           | Windows 7 (32-bit and 64-bit)                                                                  |  |
|           | <b>Note:</b> When running on a 64-bit operating system, you must use the 32-bit Oracle Client. |  |
| Database  | Oracle Client 8.1.7.4                                                                          |  |
| Client    | Oracle Client 9.2.0.8                                                                          |  |
|           | Oracle Client or Instant Client 10.2.0.3/10.2.0.4                                              |  |
|           | Oracle Client or Instant Client 11.2.0.1                                                       |  |
|           |                                                                                                |  |

|                        | Note: Only the 32-bit Oracle client is supported.                                                                                                    |
|------------------------|----------------------------------------------------------------------------------------------------|
| Database<br>Server     | Oracle 8.0.6; 8.1.7; 9i; 9i R2; 10g R1; 10g R2; 11g R1, 11g R2<br>Toad has been tested on Oracle Exadata 2.0 running Oracle database 11g R2.                                                                        |
|                        | <b>Important:</b> It is recommended that your client version be of the same release (or later) as your database server. This is an Oracle recommendation to prevent performance issues.                             |
|                        | Exceptions:                                                                                                    |
|                        | • SQL Optimizer—Requires 8.1.7 or later                                                                                                    |
|                        | • Code Tester—Requires 9.2.0.6 or later                                                                                                    |
|                        | • Toad for Data Analysts—Requires 9i or later                                                                                                    |
|                        | • Toad Data Modeler—Requires 9i or later                                                                                                    |
|                        | • Toad for MySQL Freeware—Does not support Oracle. See its Release Notes for supported servers.                                                                                                    |
| Cloud<br>Database      | Oracle databases running on Amazon EC2<br>Exceptions:                                                                                                    |
| Service                | • Knowledge Xpert—Has not been tested                                                                                                    |
|                        | • Benchmark Factory—Has not been tested                                                                                                    |
| Additional<br>Software | Microsoft Internet Explorer 6.0 or later (to view the <i>Release Notes</i> )<br>Adobe Acrobat Reader 7.0 or later (to view the <i>Installation Guide</i> )                                                          |
|                        | SQL Optimizer:                                                                                                    |
|                        | For Windows 2003 or XP, Microsoft's .NET Framework 2.0 (Service Pack 1 or 2), or 3.5 is required.                                                                                                    |
|                        | <b>Note:</b> If you have only the .NET Framework 3.0 installed, you must also install .NET Framework 2.0 and the service pack or you must install .NET Framework 3.5 (which includes .NET 2.0 with Service Pack 1). |
|                        | For Windows Vista, Windows 2008, and Windows 7, the necessary .NET<br>Framework 2.0 files come preinstalled with the operating system.                                                                              |
|                        | Toad for Data Analysts and Toad for MySQL Freeware:                                                                                                    |
|                        | Microsoft .NET Framework 3.5 (Service Pack 1)                                                                                                    |
|                        | Note: The following conditions apply:                                                                                                    |
|                        | • If you have the .NET Framework 4.0 installed, you must still install the .NET Framework 3.5 (Service Pack 1).                                                                                                    |
|                        | • The .NET Framework Client Profile is not supported.                                                                                                    |
|                        | • To run Toad for Data Analysts, the .NET security policy must be set to unrestricted.                                                                                                    |

# **Virtualization Support**

Before installing your Toad Edition, review the following for virtualization support:

| Application<br>Virtualization      | Citrix XenApp 5.0 has been tested.<br><b>Exceptions:</b><br>• Knowledge Xpert—Has not been tested<br>• Benchmark Factory—Has not been tested                                                                                                    |
|------------------------------------|----------------------------------------------------------------------------------------------------|
| Desktop<br>Virtualization<br>(VDI) | <ul> <li>Quest vWorkspace 7.0 has been tested.</li> <li>Exceptions: <ul> <li>Knowledge Xpert—Has not been tested</li> <li>Toad for MySQL—Has not been tested</li> <li>Benchmark Factory—Has not been tested</li> </ul> </li> </ul>                                                                                                    |
| Server<br>Virtualization           | <ul> <li>VMware ESX Server 3.5 has been tested.</li> <li>Exceptions: <ul> <li>Knowledge Xpert—Has not been tested</li> <li>Toad Data Modeler has been tested using VMware Server 2.0</li> <li>Toad for Data Analysts—Has not been tested</li> <li>Toad for MySQL—Has not been tested</li> <li>SQL Optimizer has been tested using VMware ESX Server 2.0.2 and Oracle VM 2.0</li> <li>Benchmark Factory—Has not been tested</li> <li>Code Tester—Has not been tested</li> </ul> </li> </ul> |

# **Required Windows Privileges**

In order to install and run Toad for Oracle, make a connection, and do basic operations, you must have the following privileges:

| <b>Operating System</b>                                              | Requirements                                                                                                    |
|----------------------------------------------------------------------|----------------------------------------------------------------------------------------------------|
| Windows XP<br>Windows Server                                         | <ul> <li>Read access to the Oracle client folder</li> <li>Read/write privileges on the Oracle homes directories that you use for your connections</li> <li>Be a Power User or Administrator</li> </ul>                                                 |
| Windows Vista<br>Windows 7                                           | <ul> <li>Read access to the Oracle client folder</li> <li>Read/write privileges on the Oracle homes directories that you use for your connections</li> <li>If UAC (user account control) is enabled, you must have administrator privileges</li> </ul> |
| Note: Other functionality in Toad may require additional privileges. |                                                                                                    |

# **Install Toad Editions**

# **Install Toad Editions**

You can install any or all of the products that are included in your Toad Edition using the Quest Installer.

Notes:

- See the <u>Quest Installer Release Notes</u> for detailed information about the current version of the Quest Installer.
- You can also install Toad Edition products silently. Silent installation provides a convenient method for deploying Toad products to multiple machines. See "Extract MSI Files" (page 12) for more information.

#### To install a Toad Edition

- 1. Run the Toad Edition installation program.
- 2. Complete the wizard. Review the following for additional information:

| Destination | Select a directory to install the applications in your Toad edition. The default directory is C:\Program Files\Quest Software.           |
|-------------|----------------------------------------------------------------------------------------------------|
| directory   | Note: This directory sets the base directory for the installation of all Quest products.                                                 |
| Individual  | Expand a product in the product list to select additional installation features such as install type, installation directory, and so on. |
| Products    | <b>Note:</b> For additional information about other products, see the appropriate product Installation Guide.                            |

# **License Toad Editions**

Beginning with Toad 10.1, all products within a Toad edition share a licensing key. For best results, when you have completed installation of your products, run Toad for Oracle first and enter the license key when prompted. This ensures that all installed products reflect the appropriate license key.

#### **Upgrade Existing Licenses**

If you have previously licensed versions of Toad for Oracle or the other products in this edition, your old license keys will continue to work. If you are upgrading to a different edition and have been issued a new key, use the following procedure.

#### To upgrade an existing license

- 1. Launch Toad for Oracle.
- 2. Select **Help** | **Licensing** and enter your new license key. Any new features are enabled automatically, and any additional Toad products are licensed using this key.

# **Silently Install Toad Editions**

# **Extract MSI Files**

In order to perform a silent install, you must first extract the MSI file from the Quest Installer. Once the extraction completes, you can easily install all of the selected products through the silent install batch file, or install the products through the command line.

**Note:** You do not need to install the Quest Installer on any of the computers where you are silently installing Toad products. The Quest Installer is only used to extract the required MSI files.

#### To extract MSI files from the Quest Installer

1. Run your Toad bundle from the command prompt, including the correct path to the directory where it resides and the /extract parameter. Since the executable contains spaces, remember to include quotation marks. For example:

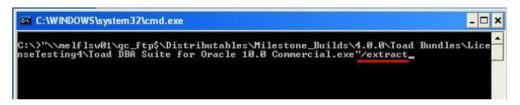

2. Complete the wizard. Review the following for additional information:

| Product Selection<br>Page                    | Description                                                                                                    |
|----------------------------------------------|----------------------------------------------------------------------------------------------------|
| Select the<br>product you<br>want to extract | Verify that all the products you want to extract display in this<br>list. If a product does not display, you should start over and<br>select an edition that contains all the files. |
| Finish Page                                  | Description                                                                                                    |

| "specified           | Click this link to open the directory where your files have                                                                                                    |
|----------------------|----------------------------------------------------------------------------------------------------|
| location" link       | been extracted. This directory also includes the silent installation batch file (SilentInstall.bat).                                                                                                    |
|                      | The batch file contains the commands to silently install all the<br>products that you selected from the relative path. The install<br>requires the applicable directories from the locations that you<br>extract to and installs each product to the default directory.                       |
| "Readme.txt"<br>link | Click this link to open the extraction log as well as the<br>command-line parameters that are needed to perform default<br>installations of the products. This file also defines the order in<br>which the products need to be installed to satisfy the<br>dependencies between the products. |
|                      | You may want to change parameters to fit your environment or<br>standards, such as installing to a different directory. See<br>"Parameters for Silent Installations" (page 19) for more<br>information.                                                                                       |

# **Install Through Command Line**

# **Install Toad for Oracle Silently**

#### To install Toad silently

- 1. Extract the MSI from the Quest Installer. See "Extract MSI Files" (page 12) for more information.
- 2. Enter an install command similar to the following:

```
msiexec /i "<path to msi file\ToadforOracle_
version.msi>"INSTALLDIR="<installation folder>"
ADDLOCAL=Client,Server/q /l*v <path to install log, including file
name>
```

For example:

```
msiexec /i "C:\Documents and
Settings\Johndoe\desktop\ToadforOracle11.0.exe"INSTALLDIR="C:\Programs\Quest
Software\Toad for Oracle" ADDLOCAL=Client,Server/q /1*v
"C:\install.log"
```

### **Install Patches Silently**

If you already have Toad installed and want to upgrade silently, you must include REINSTALLMODE=vo REINSTALL=ALL in the command. If these parameters are not included, the MSI registers that Toad is already installed and does not upgrade it. For example, if you are currently in the directory where the MSI resides, entering the following command installs to the standard location:

```
msiexec.exe /i <path to msi file\ToadforOracle<version>SetupFull.msi>
REINSTALLMODE=vo REINSTALL=ALL
```

You can also set additional parameters or run the MSI from a location other than the active directory. For example:

```
msiexec /i "C:\Documents and Settings\johndoe\desktop\
ToadforOracleSetupFull.msi REINSTALLMODE=vo REINSTALL=ALL
INSTALLDIR="C:\Programs\Quest Software\Toad for Oracle\" /q /l*v
"C:\install.log"
```

#### **Uninstall Toad Silently**

#### To uninstall Toad silently

» Enter a command similar to the following:

msiexec /x "<path to msi file\ToadforOracle\_version.SetupFull.msi>" /q

### **Install Knowledge Xpert Silently**

When silently installing Knowledge Xpert (Oracle Admin and PL/SQL), you must also install the Knowledge Xpert Engine and the Knowledge Xpert Oracle Common components.

#### To install Knowledge Xpert silently

- 1. Extract the MSI from the Quest Installer. See "Extract MSI Files" (page 12) for more information.
- 2. Enter the following command:

```
msiexec.exe /i "<path to msi file\KXEngineSetup.msi>" /q /l*v "path_to_
install_log\KXEngineSetup.msi.log" /qn TARGETDIR="install_dir\Knowledge
Xpert" ARPSYSTEMCOMPONENT=1 DISABLEADVTSHORTCUTS=1
```

3. Enter the following command:

```
msiexec.exe /i "<path to msi file\KXOraCommon.msi>" /q /l*v "<path to
install log\KXOraCommon.msi.log>" /qn TARGETDIR="install_dir\Knowledge
Xpert" ARPSYSTEMCOMPONENT=1
```

4. Enter the following command:

```
msiexec.exe /i "<path to msi file\KXOraAdmSetup.msi>" /q /l*v "<path to
install log\KXOraAdmSetup.msi.log>" /qn TARGETDIR="install_
dir\Knowledge Xpert" ARPSYSTEMCOMPONENT=1
```

5. Enter the following command:

msiexec.exe /i "<path to msi file\KXPLSQLSetup.msi>" /q /l\*v "<path\_to\_ install\_log\KXPLSQLSetup.msi.log>" /qn TARGETDIR="install\_dir\Knowledge Xpert" ARPSYSTEMCOMPONENT=1

## **Install Code Tester Silently**

#### To install Code Tester silently

- 1. Extract the MSI from the Quest Installer. See "Extract MSI Files" (page 12) for more information.
- 2. Enter the following command:

msiexec.exe /i <path to msi file/QuestCodeTester version.msi> /qn

Where *version* is the full version, including the build number (for example, 1.8.4.447).

You can also specify an install directory by entering the following command:

```
MSIExec.exe /i <path to msi file/QuestCodeTester_version.msi> /qn
INSTALLDIR="<destination directory>"
```

## **Install SQL Optimizer Silently**

To silently install SQL Optimizer in the default directory

- 1. Extract the MSI from the Quest Installer. See "Extract MSI Files" (page 12) for more information.
- 2. Enter the following command:

msiexec /i "<path to msi file\QuestSQLOptimizer\_Oracle\_Common.msi>" /qn

3. Enter the following command:

msiexec /i "<path to msi file\QuestSQLOptimzer\_Oracle\_version.msi>" /qn

where

i = install

/qn = quiet, no UI

#### To silently install SQL Optimizer in a custom directory

- 1. Extract the MSI from the Quest Installer. See "Extract MSI Files" (page 12) for more information.
- 2. Enter the following command:

msiexec /i "<path to msi file\QuestSQLOptimzer\_Oracle\_version.msi>" /qn

INSTALLDIR="InstallDir"

**Note:** Use the INSTALLDIR parameter if you are upgrading and would like to have both the current version and the new version installed. Otherwise, the upgrade overwrites the current version.

### **Install Benchmark Factory Silently**

#### To install Benchmark Factory silently

- 1. Extract the MSI from the Quest Installer. See "Extract MSI Files" (page 12) for more information.
- 2. Enter the following command:

```
msiexec.exe /i ``<path to msi file\BenchmarkFactory_version.msi>" /qn
INSTALLDIR="<destination directory>"
```

Where *version* is the full version, including the build number (for example, 6.0.0.147).

### **Install Toad Data Modeler Silently**

To install Toad Data Modeler silently

- 1. Extract the MSI from the Quest Installer. See "Extract MSI Files" (page 12) for more information.
- 2. Enter the following command:

```
setup.msi /q INSTALLDIR="C:\Program Files\Quest Software\Toad Data
Modeler version\"
```

The argument for the silent installation from a command-line is "/q". To specify a directory where Toad Data Modeler should be installed, use INSTALLDIR="PATH". (Otherwise, the default path is used.)

To specify the database platform where you want to install Toad Data Modeler or which shortcuts should be created and where, use the ADDLOCAL parameter. If this parameter is not used, a default installation is performed.

Example:

```
setup.msi /q INSTALLDIR="C:\Program Files\Quest Software\Toad Data
Modeler
version
\ADDLOCAL=Complete,XPMANIFEST,SUPPORTDATABASES,SHORTCUTUNINSTALL,
SHORTCUTDESKTOP,SHORTCUTSTARTMENU,SHORTCUTQUICKLAUNCH,SHORTCUTHELP,
POSTGRESQL,POSTGRESQL81,POSTGRESQL82
```

If you use the ADDLOCAL parameter, always select the Complete, XPMANIFEST, and SUPPORTDATABASES options. These options are required for the correct installation.

When installing support for a particular database platform, you must install basic support for the selected database platform. For example, to support the Oracle 10g database, Oracle must also be selected.

#### Shortcuts

You can use the following to create shortcuts when installing silently:

| Command             | Description                                                                                  |
|---------------------|----------------------------------------------------------------------------------------------|
| SHORTCUTUNINSTALL   | Creates a shortcut for uninstall in the Start menu.                                          |
| SHORTCUTDESKTOP     | Creates a shortcut for Toad Data Modeler on the desktop.                                     |
| SHORTCUTSTARTMENU   | Creates a shortcut for Toad Data Modeler in the Start menu.                                  |
| SHORTCUTQUICKLAUNCH | Creates a shortcut for Toad Data Modeler in the Quick Launch bar.                            |
| SHORTCUTHELP        | Creates a shortcut for the Help file, User Manual, and<br>Reference Guide in the Start menu. |

Tip: Other parameters for silent installs can be found if you enter the "setup.msi ?" command.

### **Install Toad for Data Analysts Silently**

Before you perform a silent installation, you must install the following software on every computer where you are installing Toad for Data Analysts Base Edition:

- Microsoft .NET Framework 3.5 (Service Pack 1)
- (Existing DB2 client on system) Toad for Data Analysts installs a DB2 9.7 client as part of the installation process. The DB2 9.7 client can co-exist with an existing DB2 8 client;

however, it is incompatible with a DB2 7 client. If a DB2 7 client is already installed on the system, the installation stops and cannot complete. You must first upgrade to the DB2 8 client. Then restart the installation to avoid losing functionality in some DB2 native tools.

#### To install Toad for Data Analysts silently

- 1. Extract the MSI from the Quest Installer. See "Extract MSI Files" (page 12) for more information.
- 2. Enter the following command:

msiexec /i ``<path to msi file\ToadforDataAnalysts\_version.msi>" /q

You can use an msi logging switch to include an install log by entering the following:

```
msiexec /i ``<path to msi file\ToadforDataAnalysts_version.msi>" /q /L*v
path_to_verboseLog.txt
```

You can override the following optional properties:

| INSTALLDIR       | Specify a folder other than default installation folder                                                                                                    |
|------------------|----------------------------------------------------------------------------------------------------|
| READONLY         | Enter TRUE if you want to install as read-only                                                                                                    |
| ApplicationUsers | Enter "AllUsers" to install the product for all users, Enter<br>"OnlyCurrentUser" to install the product only for the user that<br>performs the installation. |

The following is an example command to install as read-only for all users to a user selected folder:

```
msiexec /i "path_to_installer.msi" INSTALLDIR= "Your_install_path"
READONLY=TRUE ApplicationUsers="AllUsers" /q
```

### **Install Toad for MySQL Silently**

Before you perform a silent installation, you must install Microsoft .NET Framework 3.5 (Service Pack 1) on every computer where you are installing Toad for MySQL.

To install Toad for MySQL Silently

- 1. Extract the MSI from the Quest Installer. See "Extract MSI Files" (page 12) for more information.
- 2. Enter the following command:

msiexec /i ``<path to msi file\ToadforMySQL\_version.msi>" /q

You can override the following optional properties:

| INSTALLDIR       | Specify a folder other than default installation folder                                                                                                    |
|------------------|----------------------------------------------------------------------------------------------------|
| READONLY         | Enter TRUE if you want to install as read-only                                                                                                    |
| ApplicationUsers | Enter "AllUsers" to install the product for all users, Enter<br>"OnlyCurrentUser" to install the product only for the user that<br>performs the installation. |

The following is an example command to install as read-only for all users to a user selected folder:

```
msiexec /i "path_to_installer.msi" INSTALLDIR= "Your_install_path"
READONLY=TRUE ApplicationUsers="AllUsers" /q
```

# **Parameters for Silent Installations**

| Option | Parameter                                    | Description                                                                                                    |
|--------|----------------------------------------------|----------------------------------------------------------------------------------------------------|
| /1     | Package ProductCode                          | Installs or configures the product.                                                                                                    |
| /f     | [p o e d c a u m s v]<br>Package ProductCode | Repairs the product. This option ignores<br>any property values entered in the<br>command-line. The default argument list<br>for this option is 'omus.' The following<br>options are available:                                    |
|        |                                              | • p—Reinstalls only if a file is missing.                                                                                                    |
|        |                                              | • o—Reinstalls if a file is missing or an older version is installed.                                                                                                    |
|        |                                              | • e—Reinstalls if a file is missing or an equal or older version is installed.                                                                                                    |
|        |                                              | • d—Reinstalls if a file is missing or a different version is installed.                                                                                                    |
|        |                                              | • c—Reinstalls if a file is missing<br>or the stored checksum does not<br>match the calculated value. This<br>option only repairs files that have<br>msidbFileAttributesChecksum in<br>the Attributes column of the File<br>table. |
|        |                                              | • a—Forces all files to be reinstalled.                                                                                                    |

The following parameters are available for a silent installation:

| Option | Parameter                                  | Description                                                                                                    |  |
|--------|--------------------------------------------|----------------------------------------------------------------------------------------------------|--|
|        |                                            | • u—Rewrites all required, user-<br>specific registry entries.                                                                                                    |  |
|        |                                            | • m—Rewrites all required, computer-specific registry entries.                                                                                                    |  |
|        |                                            | • s—Overwrites all existing shortcuts.                                                                                                    |  |
|        |                                            | • v—Runs from source and re-<br>caches the local package. Do not<br>use this option for the initial<br>installation of the product or<br>feature.                                                                                                    |  |
| /a     | Package                                    | Installs the product on the network.                                                                                                    |  |
| /x     | Package/ProductCode                        | Uninstalls the product.                                                                                                    |  |
| /1     | [i w e a r u c m o p v x + ! *]<br>Logfile | Writes logging information to a logfile<br>in the specified path. The path to the<br>logfile location must already exist. The<br>installer does not create the directory<br>structure for the logfile. Flags indicate<br>which information to log. If no flags are<br>set, the default is 'iwearmo.' The<br>following options are available: |  |
|        |                                            | • i—Status messages.                                                                                                    |  |
|        |                                            | • w—Nonfatal warnings.                                                                                                    |  |
|        |                                            | • e—All error messages.                                                                                                    |  |
|        |                                            | • a—Start up of actions.                                                                                                    |  |
|        |                                            | • r—Action-specific records.                                                                                                    |  |
|        |                                            | • u—User requests.                                                                                                    |  |
|        |                                            | • c—Initial UI parameters.                                                                                                    |  |
|        |                                            | • m—Out-of-memory or fatal exit information.                                                                                                    |  |
|        |                                            | • o—Out-of-disk-space messages.                                                                                                    |  |
|        |                                            | • p—Terminal properties.                                                                                                    |  |
|        |                                            | • v—Verbose output.                                                                                                    |  |
|        |                                            | • x—Extra debugging information.<br>Only available on Windows<br>Server 2003.                                                                                                    |  |

| Option       | Parameter | Description                                                                                                    |
|--------------|-----------|----------------------------------------------------------------------------------------------------|
|              |           | <ul> <li>+—Append to existing file.</li> <li>!—Flush each line to the log.</li> <li>"*"—Log all information except for the v and x options. To include the v and x options, enter "/l*vx".</li> </ul>                                                                                                    |
| /q           | n b r f   | <ul> <li>Sets the user interface level. Review the following options:</li> <li>q, qn—No UI</li> <li>qb—Basic UI. Use qb! to hide the Cancel button.</li> <li>qr—Reduced UI with no modal dialog box displayed at the end of the installation.</li> <li>qf—Full UI and any authored FatalError, UserExit, or Exit modal dialog boxes at the end.</li> <li>qn+—No UI except for a modal dialog box displayed at the end.</li> <li>qb+—Basic UI with a modal dialog box displayed at the end.</li> <li>qb+—Basic UI with a modal dialog box displayed at the end.</li> <li>qb+—Basic UI with a modal dialog box displayed at the end.</li> <li>qb+—Basic UI with a modal dialog box displayed at the end.</li> <li>qb+—Basic UI with no modal dialog box displayed at the end. The modal box does not display if you cancel the installation. Use qb+! or qb!+ to hide the Cancel button.</li> <li>qb-—Basic UI with no modal dialog boxes. Note that /qb+- is not a supported UI level. Use qb-! or qb!- to hide the Cancel button.</li> <li>Note: The ! option is available with Windows Installer 2.0 and works only with basic UI. It is not valid with the full UI.</li> </ul> |
| RESTRICTIONS | p         | Prevents users from saving their<br>connection password by disabling the<br><b>Save password</b> field in the Database<br>Login window. For example:<br>RESTRICTIONS=p                                                                                                    |

# **Product Licenses**

You can install a license as part of the silent install process by pushing a windows registry file to the target machine and importing it to the registry.

#### **Configure the License File**

When a silent install is performed, a License Key template (Questkey.reg) is extracted into the selected directory. You can use this template to enter the key(s) that you would like to use on the target PC.

The following represents the contents of the sample registry key:

```
Windows Registry Editor Version 5.00
[HKEY_CURRENT_USER\Software\{08439167-4CA5-48E9-A810-A3A7C0B80B06}]
[HKEY_CURRENT_USER\Software\{08439167-4CA5-48E9-A810-A3A7C0B80B06}\Local]
[HKEY_CURRENT_USER\Software\{08439167-4CA5-48E9-A810-A3A7C0B80B06}\Local\REPLACE_WITH_KEY]
"SiteMessage"="REPLACE_WITH_SITEMESSAGE"
"ProductName"="REPLACE_WITH_PRODUCTNAME"
"ProductVersion"="REPLACE WITH PRODUCTVERSION"
```

Review the following to configure the license file:

- Do not change the first two lines as they are the key entries to add a license.
- In the template, replace "REPLACE\_WITH\_????" with the relevant information supplied with your license.
- Since the license key is used to create a folder in the registry, you can add additional licenses in the same file by replicating the last four lines.
- The license(s) are ready for use once the Questkey.reg file has been pushed and imported to the registry and the entries are available on the remote machine.Any product that is run in the Toad bundle reads and validates the license and removes the entries from the registry.
- Your product(s) are ready for use when the license is validated.

# **Appendix: Contact Quest**

# **Contact Quest Support**

Quest Support is available to customers who have a trial version of a Quest product or who have purchased a Quest product and have a valid maintenance contract. Quest Support provides unlimited 24x7 access to SupportLink, our self-service portal. Visit SupportLink at <a href="http://support.quest.com">http://support.quest.com</a>.

From SupportLink, you can do the following:

- Retrieve thousands of solutions from our online Knowledgebase
- Download the latest releases and service packs
- Create, update and review Support cases

View the Global Support Guide for a detailed explanation of support programs, online services, contact information, policies and procedures. The guide is available at: <u>http://support.quest.com</u>.

### **Toad for MySQL Freeware**

Please be advised before installing: Toad for MySQL is an official Quest Software Inc. Freeware Product. This license does not entitle Licensee to receive technical support from Quest.

Get the latest product information and find helpful resources at the Toad for MySQL Community at http://toadformysql.com.

# **Contact Quest Software**

| Email | info@quest.com       |  |
|-------|----------------------|--|
|       | Quest Software, Inc. |  |
|       | World Headquarters   |  |

Mail 5 Polaris Way Aliso Viejo, CA 92656 USA

Web site <u>www.quest.com</u>

See our web site for regional and international office information.

# **About Quest Software**

Quest Software simplifies and reduces the cost of managing IT for more than 100,000 customers worldwide. Our innovative solutions make solving the toughest IT management problems easier, enabling customers to save time and money across physical, virtual and cloud environments. For more information about Quest go to <u>www.quest.com</u>.

| Index                                 |                                              | L<br>license Toad editions         | 11     |
|---------------------------------------|----------------------------------------------|------------------------------------|--------|
| В                                     |                                              | Μ                                  |        |
| Benchmark Factory, command line parar | Benchmark Factory, command line parameters16 |                                    | 12     |
| С                                     |                                              | Ν                                  |        |
| Citrix                                |                                              | network, silent nstallation        | 13     |
| support                               | 8                                            | Р                                  |        |
| Code Tester, command line parameters  | 15                                           | parameters, silent install         | 19     |
| Ε                                     |                                              | privileges, for installation       | 9      |
| editions                              |                                              | Product Licenses                   | 22     |
| about                                 | 5                                            | Q                                  |        |
| installing                            | 10                                           | Quest Installer, extract MSI files | 12     |
| licensing                             | 11                                           | R                                  |        |
| F                                     |                                              | requirements                       |        |
| files, extract MSI                    | 12                                           | privileges                         | 9      |
| Ι                                     |                                              | system                             | 6      |
| install                               |                                              | S                                  |        |
| Benchmark Factory silently            | 16                                           | silent installation                | 10, 13 |
| Code Tester silently                  | 15                                           | Benchmark Factory                  | 16     |
| Knowledge Xpert silently              | 14                                           | Code Tester                        | 15     |
| parameters for silent                 | 19                                           | extract MSI files                  | 12     |
| silently                              | 10                                           | Knowledge Xpert                    | 14     |
| SQL Optimizer silently                | 15                                           | parameters                         | 19     |
| Toad Data Modeler silently            | 16                                           | SQL Optimizer                      | 15     |
| Toad for Data Analysts silently       | 17                                           | Toad Data Modeler                  | 16     |
| Toad for MySQL silently               | 18                                           | Toad for Data Analysts             | 17     |
| Toad for Oracle silently 13           |                                              | Toad for MySQL                     | 18     |
| K                                     |                                              | SilentInstall.bat                  | 12     |

Knowledge Xpert, command line parameters14

SQL Optimizer, command line parameters15

system requirements

6

Toad Data Modeler, command line parameters16 Toad for Data Analysts, command line parameters17 Toad for MySQL, command line parameters18 Toad for Oracle, command line parameters13

#### U

Т

uninstall

| silently |   | 14 |
|----------|---|----|
|          | V |    |

| VDI                    | 8 |
|------------------------|---|
| virtualization support | 8 |
| VMWare                 | 8 |
| vWorkspace             | 8 |